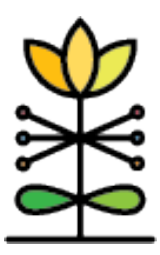

# **DAISEY**

**Technical Assistance Brief**

**KDHE Report Guide:** KDHE Priority Populations Report

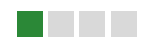

This guide provides an overview of the KDHE Priority Populations Report.

## *What is the purpose of this report?*

The KDHE Priority Populations Report compares demographic data as captured on the KDHE Program Visit Form (Adult and Child). This will allow DAISEY users to assess demographic information about all the caregivers and children their organizations have entered in DAISEY, regardless of program. The report contains four dashboards – two for caregivers, two for children, one of which displays counts of clients for each of several demographic variables, and the other of which allows users to compare any two demographic variables they select (for example, employment status by race).

## *How this report filters by program:*

The Priority Populations report will default to showing an unduplicated count of caregivers or children across all programs, however if the report is filtered to a single program, the counts will be unduplicated *within the program.* This means that if, for example, a caregiver received both MCH and Family Planning program services within the selected Start and End Date, they will be counted if the report is filtered to either MCH or Family Planning, but if both of those programs are selected the caregiver will only be counted once.

#### *Filters used in this report:*

You can filter data on this report by Start Date, End Date, Organization, and Program. The Start and End Date filters will filter results based on the Date of Activity of the KDHE Program Visit Form.

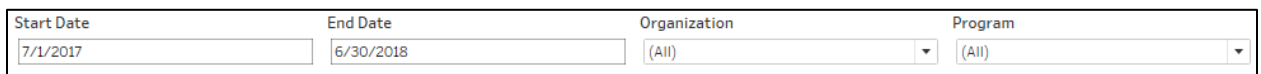

#### *Dashboard Functionality:*

On both Caregiver Dashboard 1 and Child Dashboard 1, users can select any one demographic data point collected on either the Profile form or Program Visit form to view that data - for example, Child Ethnicity:

## *Child Dashboard 1:*

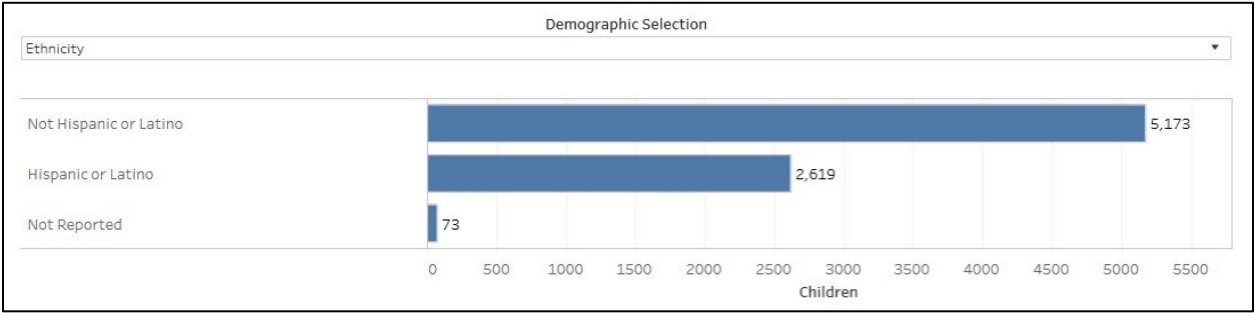

On both Caregiver Dashboard 2 and Child Dashboard 2, users can select any *two* demographic data points collected on either the Profile form or Program Visit form to view a comparison across those dimensions – for example, Child ethnicity by Child race:

*Child Dashboard 2:*

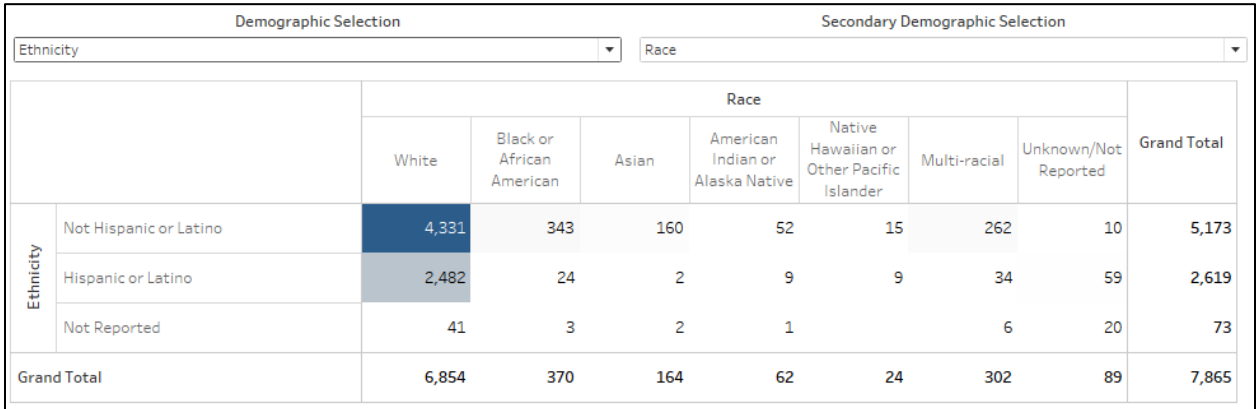

Cells in the table generated on these dashboards are shaded by volume – the higher the count, the darker the cell.